INSTALLATION MANUAL

# DCH70 Installation Manual

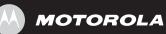

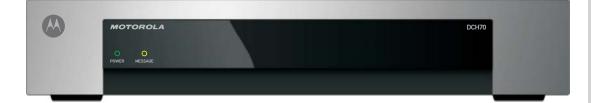

#### **IMPORTANT SAFETY INSTRUCTIONS**

- Read these instructions.
- Keep these instructions.
- Heed all warnings.
- Follow all instructions.
- Do not use this apparatus near water.
- The apparatus shall not be exposed to dripping or splashing and no objects filled with liquids, such as vases, shall be placed on the apparatus.
- Clean only with dry cloth.
- Do not block any ventilation openings. Install in accordance with the manufacturers instructions.
- Do not install near any heat sources such as radiators, heat registers, stoves, or other apparatus (including amplifiers) that produce heat.
- Do not defeat the safety purpose of the polarized or grounding-type plug. A polarized plug has
  two blades with one wider than the other. A grounding type plug has two blades and a third
  grounding prong. The wide blade or the third prong is provided for your safety. If the provided
  plug does not fit into your outlet, consult an electrician for replacement of the obsolete outlet.
- Protect the power cord from being walked on or pinched particularly at plugs, convenience receptacles, and the point where they exit from the apparatus.
- Only use attachments/accessories specified by the manufacturer.
- Unplug this apparatus during lightning storms or when unused for long periods of time.
- Refer all servicing to qualified service personnel. Servicing is required when the apparatus has been damaged in any way, such as the power-supply cord or plug is damaged, liquid has been spilled or objects have fallen into the apparatus, the apparatus has been exposed to rain or moisture, does not operate normally, or has been dropped.

#### IMPORTANT SAFETY CONSIDERATIONS

Be sure to follow these requirements during transportation and installation.

The plug is the main disconnect device. It shall remain readily accessible and operable.

#### DURING TRANSPORTATION TO THE SUBSCRIBER HOME

Transport the cable terminal in its shipping box or an equally padded container.

Do not expose the terminal to rain or moisture.

#### **DURING INSTALLATION**

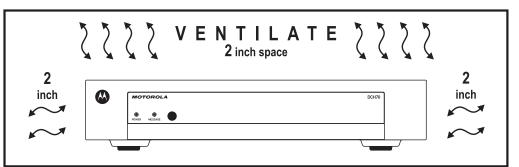

- Do not place the cable terminal in an enclosed area where the cooling vents are blocked or impede the flow of air through the ventilation openings.
- Install the terminal so that its position does not interfere with its proper ventilation. For example, do not place the terminal on a bed, sofa, rug, or similar surface that could block the ventilation openings.
- Install the terminal away from heat sources such as radiators, heat registers, and stoves. Installation of the terminal near consumer electronics devices, such as stereo receiver/amplifiers and televisions, is permitted as long as the air surrounding the terminal does not exceed 40° C (104° F).
- Place the terminal on a flat surface not prone to vibration or impact.
- Do not install the terminal in an area where condensation occurs.
- To prevent the temporary loss of guide data and cause a temporarily non-responding terminal, do not plug the AC power cord into a switched power outlet.

#### FCC COMPLIANCE

Note: This equipment has been tested and found to comply with the limits for a Class B digital device, pursuant to part 15 of the FCC Rules. These limits are designed to provide reasonable protection against harmful interference in a residential installation. This equipment generates uses and can radiate radio frequency energy and, if not installed and used in accordance with the instructions, may cause harmful interference to radio communications. However, there is no guarantee that interference will not occur in a particular installation. If this equipment does cause harmful interference to radio or television reception, which can be determined by turning the equipment off and on, the user is encouraged to try to correct the interference by one or more of the following measures:

- Reorient or relocate the receiving antenna.
- Increase the separation between the equipment and receiver.
- Connect the equipment into an outlet on a circuit different from that to which the receiver is connected.
- Consult the dealer or an experienced radio/TV technician for help.

**Caution:** Changes or modifications not expressly approved by Motorola for compliance could void the user's authority to operate the equipment.

This device complies with part 15 of the FCC Rules. Operation is subject to the following two conditions: (1) This device may not cause harmful interference, and (2) this device must accept any interference received, including interference that may cause undesired operation.

#### FCC DECLARATION OF CONFORMITY

Motorola Inc., Connected Home Solutions, 101 Tournament Drive, Horsham, PA 19044, 1-215-323-1000, declares that the DCH70 receiver complies with 47 CFR Parts 2 and 15 of the FCC rules as a Class B digital device.

#### Canada Industry Canada (IC)

This Class B digital device complies with Canadian ICES-003.

Cet appareil numérique de la classe B est conforme à la norme NMB-003 du Canada.

#### CARING FOR THE ENVIRONMENT BY RECYCLING

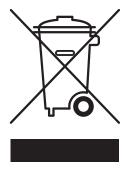

When you see this symbol on a Motorola product, do not dispose of the product with residential or commercial waste.

#### **Recycling your Motorola Equipment**

Please do not dispose of this product with your residential or commercial waste. Some countries or regions, such as the European Union, have set up systems to collect and recycle electrical and electronic waste items. Contact your local authorities for information about practices established for your region. If collection systems are not available, call Motorola Customer Service for assistance.

© 2007 Motorola, Inc. All rights reserved. No part of this publication may be reproduced in any form or by any means or used to make any derivative work (such as translation, transformation, or adaptation) without written permission from Motorola, Inc.

MOTOROLA and the Stylized M logo are registered in the US Patent and Trademark Office. CableCARD<sup>™</sup>, and M-Card<sup>™</sup> are trademarks or registered trademarks of Cable Television Laboratories, Inc. Dolby and the Double D symbol are registered trademarks of Dolby Laboratories. Macrovison is a registered trademark of Macrovision Corporation. All other product or service names are the property of their respective owners. All rights reserved.

Motorola reserves the right to revise this publication and to make changes in content from time to time without obligation on the part of Motorola to provide notification of such revision or change. Motorola provides this guide without warranty of any kind, implied or expressed, including, but not limited to, the implied warranties of merchantability and fitness for a particular purpose. Motorola may make improvements or changes in the product(s) described in this manual at any time.

# CONTENTS

| 1 Introduction                                                             | 1  |
|----------------------------------------------------------------------------|----|
| Features                                                                   | 2  |
| Tuner                                                                      | 2  |
| Standard Audio/Video Features                                              | 2  |
| Standard Data Features                                                     | 2  |
| Standard Miscellaneous Features                                            | 2  |
| If You Need Help                                                           | 3  |
| Calling for Repairs                                                        | 3  |
| 2 Overview                                                                 | 5  |
| Front Panel                                                                | 5  |
| Rear Panel                                                                 | 6  |
| M-Card™                                                                    | 6  |
| 3 Installation                                                             | 7  |
| Before You Begin                                                           | 7  |
| Video Connection Options                                                   | 7  |
| Audio Connection Options                                                   | 8  |
| Installation Overview                                                      | 8  |
| Cabling to a Standard-Definition TV and an A/V Receiver                    | 9  |
| Cabling to a Standard-Definition TV and Audio Receiver                     | 10 |
| Operational Check for the Remote Control                                   | 11 |
| Graphics Overlaying the Video                                              | 11 |
| 4 Diagnostics                                                              | 13 |
| Using the Diagnostics                                                      | 13 |
| General Status                                                             | 14 |
| Out-Of-Band (OOB) Status                                                   | 16 |
| Agile OOB Tuner Hunting                                                    | 17 |
| Summary of Operator Selection of the OOB Frequency (OSD Frequency Override |    |
| in Hunted Mode)                                                            |    |
| In-Band Status                                                             |    |
| Audio/Video Status                                                         |    |
| Unit Address                                                               |    |
| Separable Security                                                         |    |
| Firmware Version                                                           |    |
| Current Channel Status                                                     |    |
| Renewable Security                                                         |    |
| Upstream Modem                                                             |    |
| App Code Modules                                                           |    |

## CONTENTS

| Memory Configuration                    | 31 |
|-----------------------------------------|----|
| Interactive Status                      | 32 |
| MAC Frequency Table                     | 34 |
| Control Channels                        | 34 |
| Message Types                           | 35 |
| In-band Program Association Table (PAT) | 35 |
| In-band Program Map Table (PMT)         | 36 |
| Task Status                             | 36 |
| In-band Multicast Address Filter        | 37 |
| Connected Home Status                   | 38 |
| Keyboard / LED                          | 40 |
| 5 Troubleshooting                       | 41 |

# Figures

| Figure 1-1 Front and rear views                       | 1   |
|-------------------------------------------------------|-----|
| Figure 3-1 Cabling to a Standard-Definition stereo TV | 9   |
| Figure 3-2 Cabling an audio receiver                  | .10 |

# Tables

| Table 3-1 | Operational | check procedu | ires | 11 |
|-----------|-------------|---------------|------|----|
|-----------|-------------|---------------|------|----|

# **1 INTRODUCTION**

This manual provides instructions for cable operator personnel to install the Motorola DCH70 cable receiver. This unit includes a high-end processor, expanded memory, and enhanced graphics to support digital, on-demand, and interactive services.

The DCH70 provides advanced capabilities, including:

- Authorization and purchase of on-demand programming
- Adaptability to various software platforms

As with all Motorola digital cable receivers, the hardware features are enabled by core operating and third party application software.

#### Figure 1-1 Front and rear views

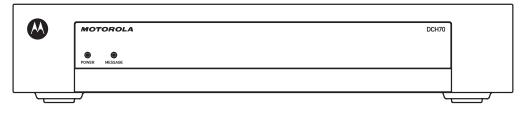

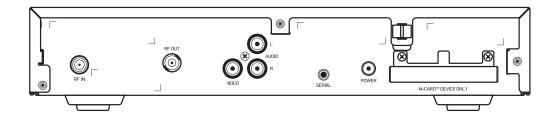

#### **1 INTRODUCTION**

## **Features**

## Tuner

- Digital MPEG-2 main profile main level video processor
- Provides an out-of-band (OOB) control channel

## **Standard Audio/Video Features**

- ITU standard 64/256 QAM/FEC/enhanced adaptive equalizer
- DES based encryption/DCII (via inserted CableCARD<sup>™</sup>) access control
- Out-of-band data receiver (70-130 MHz) 2.048 Mbps
- Digital video scaling (picture in graphics)
- 32-bit 2D graphics support in hardware
- Macrovision<sup>®</sup> copy protection
- Standard-Definition video output through:
  - o Baseband
  - o RF
- Audio output through:
- Baseband L/R

## **Standard Data Features**

- 8 MB flash memory
- 32 MB SDRAM
- On-board real-time RF return

## **Standard Miscellaneous Features**

• Messaging capabilities

## **1 INTRODUCTION**

## If You Need Help

If you need assistance while working with the DCH70, contact the Motorola Technical Response Center (TRC):

- Inside the U.S.: 1-888-944-HELP (1-888-944-4357)
- Outside the U.S.: 1 847 725 4011
- Motorola Online: http://businessonline.motorola.com

The TRC is on call 24 hours a day, 7 days a week. In addition, Motorola Online offers a searchable solutions database, technical documentation, and low-priority issue creation and tracking. For specific toll-free numbers when calling from outside the United States, please refer to your product manual or our Web page.

## **Calling for Repairs**

If a Motorola DCH70 set-top requires repair service, please call one of the following Motorola Authorized Service Centers:

| Company               | From USA or Canada | Outside USA or Canada |
|-----------------------|--------------------|-----------------------|
| World Wide<br>Digital | 1-800-227-0450     | 1-956-541-0600        |
| Teleplan              | 1-800-352-5274     | 1-302-322-6088        |

To ensure efficient service, request a Return for Service Authorization (RSA) number. Be sure to display the RSA number prominently on all equipment boxes.

The Service Center will provide the shipping address of the location performing your repairs.

To ship your equipment for repair:

- Pack the unit securely, if possible in its original factory shipping carton.
- Print or display the RSA number so it is easily visible on all equipment boxes.
- Enclose a note describing the exact problem. Complete and enclose the checklist provided with the unit.
- Ship the unit PREPAID to the address provided by the Service Center.

# 2 OVERVIEW

## **Front Panel**

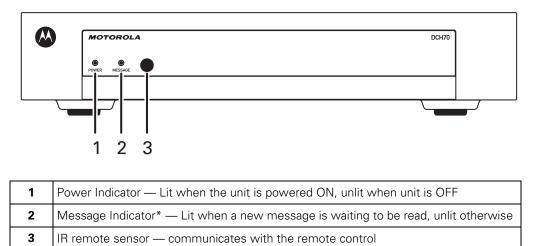

\*Availability of certain features is dependent upon application support.

## **Rear Panel**

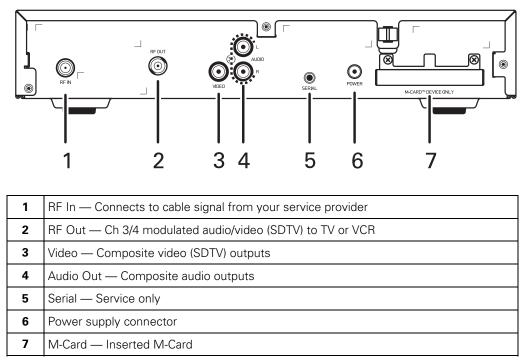

\*Availability of certain features is dependent upon application support.

## M-Card™

The M-Card is required to view cable television programs or interactive on-demand programs. The M-Card should not be removed.

# **3 INSTALLATION**

## **Before You Begin**

Before you move or change components on the subscriber entertainment system:

- Review the installation instructions.
- Determine if you are connecting to a standard TV or a composite (baseband) monitor.
- Verify that you have the necessary cables and other required items.

## **Video Connection Options**

Use the following guidelines to determine the best video connection for the subscriber's home entertainment system. To determine the available video inputs on the TV, check the manual supplied with the TV or the TV itself.

The DCH70 offers the following video outputs:

| Video<br>(composite) | SDTV only | Use the composite video (video) output (L and R).                                 |  |
|----------------------|-----------|-----------------------------------------------------------------------------------|--|
| RF                   | SDTV only | If your TV only has a coaxial RF input, connect it to the DCH70 RF out connector. |  |

## **3 INSTALLATION**

#### **Audio Connection Options**

Connect the stereo audio cable to the AUDIO L and R connectors on the DCH70 and the audio left and right connectors on the TV.

When connecting to a home theater receiver, depending on its inputs, you can use the following DCH70 audio outputs:

| Baseband Audio R and L | If the audio receiver does not support Dolby® Digital, use the baseband |
|------------------------|-------------------------------------------------------------------------|
|                        | AUDIO L and R outputs to connect to the audio receiver.                 |

The cabling diagrams show sample audio/video (A/V) connections to an audio receiver, where the receiver functions as an A/V router.

The VCR and TV receive their A/V signals from the currently selected input device on the audio receiver. This is important when the subscriber has another A/V device such as a DVD player, a secondary VCR, a CD player, or other electronic component. We recommend connecting the TV to the monitor output so on-screen menus for the receiver can be displayed. (In many cases, the receivers themselves have interactive on-screen menus).

## **Installation Overview**

- 1. Connect the composite video connector using a composite (RCA phono) cable. If the TV only has a coaxial RF input, connect it to the DCH70 RF OUT connector.
- 2. Connect the composite video connector using a composite (RCA phono) cable. If the TV only has a coaxial RF input, connect it to the DCH70 RF OUT connector.
  - Determine if you are connecting the audio to a home theater receiver or directly to the TV; use the baseband left and right audio out outputs.
- 3. Locate the cabling diagram(s) that best match the subscriber configuration.
- 4. Connect the audio and video cables in a manner matching that diagram.
- 5. Determine if you are connecting to a data device. For installation details, refer to instructions included with the data device.
- 6. Connect the cable terminal to the coaxial cable wall outlet.
- 7. Perform the operational check for the remote control.

## Cabling to a Standard-Definition TV and an A/V Receiver

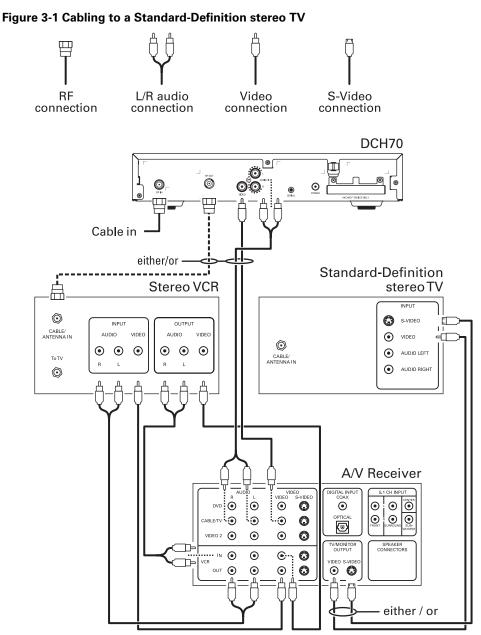

Because some entertainment equipment cannot simultaneously support baseband composite video and S-Video, never simultaneously connect both video inputs.

## **Cabling to a Standard-Definition TV and Audio Receiver**

To connect to an audio receiver, such as a home mini system, follow a daisy-chain convention. The A/V configuration illustrated enables digital stereo recording, including Dolby<sup>®</sup> Surround sound. Use only one set of composite input connectors on the stereo:

## Figure 3-2 Cabling an audio receiver

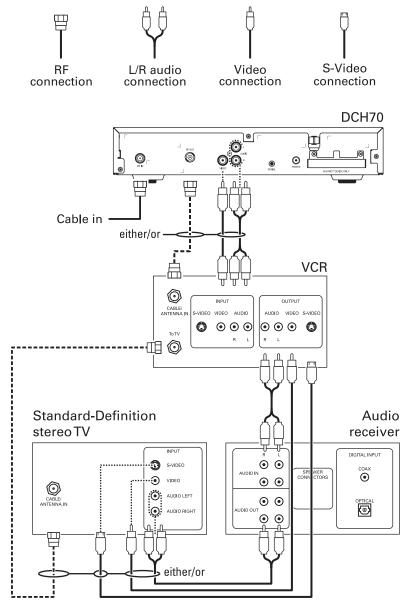

## **Operational Check for the Remote Control**

The operational check tests communication with the remote control:

**Table 3-1 Operational check procedures** 

| Feature           | Testing Procedure                                                                                                    |
|-------------------|----------------------------------------------------------------------------------------------------|
| Power on          | Press POWER on the remote control to turn on the DCH70.                                                                        |
|                   | Tune to the output channel (3 or 4).                                                                                           |
| Channel selection | Scan through the channels using the CHANNEL + or - keys.                                                                       |
|                   | Tune to several channels by entering the channel number using the numeric keys.                                                |
| Volume control    | Press VOLUME + or - on the remote control to increase the volume to its upper limit, lowest level, and to a comfortable level. |
|                   | Press MUTE to turn the sound off. Press MUTE again to restore the sound.                                                       |

If the DCH70 does not operate properly, refer to the Troubleshooting section.

## **Graphics Overlaying the Video**

The DCH70 can generate graphics that overlay the video programming or fill the entire television screen. Common examples include on-screen menus (such as the On-Screen Diagnostics) and EPG. The DCH70 overlays these graphics whenever you open a menu or scroll through a program grid.

On-screen graphics are available for all DCH70 video outputs.

Diagnostics are displayed on the on-screen display (OSD). They confirm proper installation, including:

- Checking error states and signal integrity
- Identifying the cable terminal on the network
- Verify communications with the headend

For the diagnostics described in this section:

- All indicators are in decimal notation, unless otherwise noted.
- All signal-level and quality indicators use a 0 to 100% scale, unless otherwise noted.
- All sample displays are illustrative; actual data may differ from the examples.
- All screens self-refresh at a minimum rate of once every five seconds.

You can use the diagnostics when running the Base Platform software.

## **Using the Diagnostics**

*To operate the set-top, use the Motorola universal remote control.* To access and navigate the diagnostic mode:

- 1. Ensure that the DCH70 is installed with the Base Platform software and that it is connected to an AC outlet.
- 2. Press POWER on the remote control to turn on the set-top.
- 3. Wait five seconds and then press POWER again to turn off the set-top.

To enable diagnostic mode, press SELECT/OK on the remote control within two seconds after powering off. The DIAGNOSTICS main menu is displayed on the OSD:

| IOSTICS                                                                                                    |
|----------------------------------------------------------------------------------------------------|
| General Status<br>DDB Status<br>Audio/Video Status<br>Unit Address<br>Firmware Version<br>Current Channel Status<br>Renewable Security<br>Upstream Modem<br>App Code Modules<br>Memory Config<br>Interactive Info<br>MAC Frequency Table<br>Control Channels<br>Message Types<br>In Band PAT<br>In Band PAT<br>In Band PAT<br>In Band PAT<br>In Bastatus<br>USB Status<br>USB Status<br>IB MCA Status<br>Connected Home Status<br>Keyboard/LED |
|                                                                                                    |

You can use the following keys to navigate the diagnostics menus:

• Press channel ▲, channel ▼, cursor ▲, or cursor ▼ to select d01 through d22.

- Press cursor ◄, cursor ►, SELECT, or ENTER to execute the selected diagnostic.
- To exit the diagnostic mode, press POWER on the remote control. The set-top exits the diagnostic mode and powers off.

## **General Status**

This diagnostic displays the error code and description, purchase count, and other information:

| GENERAL STATUS                                                                                                    |                    |
|----------------------------------------------------------------------------------------------------|--------------------|
| Error:<br>No error                                                                                                    | E 00               |
| Purchases:                                                                                                    | 0                  |
| Platform ID:<br>Mapped Plat ID:<br>Family ID:<br>Model ID:                                                                            |                    |
| Tuner:                                                                                                    | AIT1010(V860DLSS)  |
| Remod Channel:                                                                                                    | 3                  |
| Time Zone:<br>(FFFF8F80) 4:<br>DS Entry Time:<br>03/11/2007 10<br>DS Exit Time:<br>11/04/2007 09<br>Current GPS Time<br>Not Available | :00 GMT<br>:00 GMT |

The General Status fields are:

| Field      | Description                                                                                                    |                                                                                                    |                                                                              |
|------------|----------------------------------------------------------------------------------------------------|----------------------------------------------------------------------------------------------------|------------------------------------------------------------------------------|
| Error      | Error codes display on the OSD when an error occurs. If multiple errors occur, the last recorded error is displayed: |                                                                                                    |                                                                              |
| Error Code | Description                                                                                                    | Cause                                                                                                    | Remedy                                                                       |
| E 00       | NO ERROR                                                                                                    | Indicates normal condition after initialization                                                                            | None                                                                         |
| E 01       | NOT<br>CONNECTED                                                                                                    | The set-top did not receive a connect message                                                                              | Restore out-of-band signal<br>Send a connect message                         |
| E 02       | PWR CYCLE                                                                                                    | Init Error                                                                                                    | The set-top needs a power cycle to recover                                   |
| E 03       | DRAM                                                                                                    | DRAM error                                                                                                    | Not used                                                                     |
| E 04       | DPSRAM                                                                                                    | DP-SRAM error                                                                                                    | Not used                                                                     |
| E 07       | ROM                                                                                                    | ROM verification failure                                                                                                   | Power cycle the set-top; if repetitive, return for repair                    |
| E 08       | RAM                                                                                                    | Faulty RAM, ROM, EEPROM,<br>or POST failure (this is a<br>hardware failure)                                                | Return the set-top for repair                                                |
| E 09       | BATTERY                                                                                                    | Dead battery or memory has<br>not been initialized; occurs if<br>battery fails to keep the RAM<br>alive during power-down; | Return the set-top for repair;<br>requires factory initialization<br>message |

| Field                 | Description                                                                                                    |                                                           |                                                                    |
|-----------------------|----------------------------------------------------------------------------------------------------|-----------------------------------------------------------|--------------------------------------------------------------------|
|                       |                                                                                                    | disconnects the set-top                                   |                                                                    |
| E 10                  | SERIALNO                                                                                                    | Invalid serial number                                     | Not used                                                           |
| E 11                  | INVALID UNIT<br>ADDRESS                                                                                                    | Invalid unit address                                      | Return the set-top for repair;<br>requires a unit creation message |
| E 12                  | POST ERROR                                                                                                    | POST failed                                               | Not used                                                           |
| E 13                  | BOOT                                                                                                    | Sys_boot initialization failure                           | Power cycle the set-top; if repetitive, return for repair          |
| E 14                  | STARTUP                                                                                                    | System startup failure                                    | Power cycle the set-top; if repetitive, return for repair          |
| E 15                  | TSI INVALID                                                                                                    | TSI Structure is corrupted                                | Power cycle the set-top; if repetitive, return for repair          |
| E 16                  | FLASH BAD<br>NUMBER                                                                                                    | Bad flash number specified<br>for Initiate Flash Platform | Error logged, ignore                                               |
| E 17                  | BAD PLATVAL                                                                                                    | Bad platform validation step number                       | Error logged, ignore                                               |
| Purchases             | Indicates the number of unreported subscriber event purchases stored on the product.                                                                                   |                                                           |                                                                    |
| Platform ID           | A unique 16-bit hexadecimal number that identifies the platform image (also called the ROM ID).                                                                        |                                                           |                                                                    |
| Mapped<br>Platform ID | A unique 16-bit hexadecimal number that identifies the platform image (also called the ROM ID), used in place of the Platform ID for certain third party applications. |                                                           |                                                                    |
| Family ID             | The manufacturer and product family, in hexadecimal                                                                                                    |                                                           |                                                                    |
| Model ID              | The model, in hexadecimal                                                                                                    |                                                           |                                                                    |
| Remod<br>Channel      | The interface to the subscriber TV; channel 3 or 4 in the USA                                                                                                    |                                                           |                                                                    |
| Time Zone             | The time zone offset (in minutes) relative to GMT                                                                                                    |                                                           |                                                                    |
| DST Entry<br>Time     | The daylight savings entry time                                                                                                    |                                                           |                                                                    |
| DST Exit<br>Time      | The daylight savings exit time                                                                                                    |                                                           |                                                                    |
| Current GPS<br>Time   | The current time                                                                                                    |                                                           |                                                                    |

# **Out-Of-Band (OOB) Status**

This diagnostic indicates the status of the out-of-band control channel.

| OOB DIAGNOST | IC I |                           |      |
|--------------|------|---------------------------|------|
| DATA         | ж    | SNR 20 dB                 | GOOD |
| EMM DATA     | ж    |                           |      |
| CARRIER LOCK | YES  | COUNT                     | 8    |
| HUNT MODE    | NONE |                           |      |
| CUR FREQ     | 75.  | 25MHz                     |      |
| LKC          | 75.  | 25MHz                     |      |
| EMM PRVDR ID | 0×00 | 01                        |      |
|              |      |                           |      |
|              |      |                           |      |
|              |      |                           |      |
|              |      |                           |      |
|              |      |                           |      |
|              |      |                           |      |
|              |      | an it in the second state |      |

The Out-Of-Band Status fields are:

| Field       | Description                                                                                                    |                                                                                                    |  |  |  |
|-------------|----------------------------------------------------------------------------------------------------|----------------------------------------------------------------------------------------------------|--|--|--|
| Data        | process                                                                                                    | es whether data is being carried by the OOB (the indicators cover all packet sors, regardless of which stream they are monitoring, and are cleared when you enter gnostic). |  |  |  |
|             | OSD                                                                                                    | Description                                                                                                    |  |  |  |
|             | <i>"</i> * <i>"</i>                                                                                                    | OOB data detected within last 5 seconds                                                                                                    |  |  |  |
|             | blank                                                                                                    | OOB data not detected within last 5 seconds                                                                                                    |  |  |  |
| SNR         | When carrier lock has been established, displays an estimate of the carrier signal-to-no ratio in dB, with an explanation: |                                                                                                    |  |  |  |
|             |                                                                                                    | — Good value                                                                                                    |  |  |  |
|             | FAIR — Marginal signal level, check the signal                                                                             |                                                                                                    |  |  |  |
|             |                                                                                                    | — Unusable signal                                                                                                    |  |  |  |
|             | INVALI                                                                                                    | D — Invalid SNR value                                                                                                    |  |  |  |
| EMM<br>Data | Indicates whether the set-top is receiving a message on the EMM Stream                                                     |                                                                                                    |  |  |  |
|             | OSD                                                                                                    | Description                                                                                                    |  |  |  |
|             | " <del>x</del> "                                                                                                    | EMM data detected within last 5 seconds                                                                                                    |  |  |  |
|             | blank                                                                                                    | EMM data not detected within last 5 seconds                                                                                                    |  |  |  |
|             |                                                                                                    | RRIER LOCK is reset to "1" after an initialization from the headend or a power cycle.<br>me the set-top detects a drop in OOB connectivity, the counter increments.         |  |  |  |
|             | OSD                                                                                                    | Description                                                                                                    |  |  |  |
|             | YES                                                                                                    | Carrier locked                                                                                                    |  |  |  |
|             | NO                                                                                                    | Carrier unlocked                                                                                                    |  |  |  |

| Field                 | Description                                                         |                                                                                                    |  |
|-----------------------|---------------------------------------------------------------------|----------------------------------------------------------------------------------------------------|--|
| Hunt<br>Mode          | The state of OOB stream acquisition                                 |                                                                                                    |  |
|                       | OSD                                                                 | Description                                                                                                |  |
|                       | None                                                                | The set-top is locked to an OOB carrier                                                                    |  |
|                       | RR (Round<br>Robin)                                                 | The set-top is searching OOB frequencies trying to find an EMM Provider of 0 or 1.                         |  |
|                       | EMM                                                                 | The set-top received a Provider ID change and is searching OOB frequencies for a new ID.                   |  |
|                       | FIX                                                                 | The set-top has been commanded to attempt to lock onto a frequency.                                        |  |
|                       | SRCH                                                                | The set-top at some point had a valid Provider ID on the OOB frequency and is attempting to re-acquire it. |  |
| Cur Freq              | The current out-of-band frequency                                   |                                                                                                    |  |
| LKC                   | The last known carrier (OOB frequency that had correct Provider ID) |                                                                                                    |  |
| EMM<br>Provider<br>ID | The ID of the provider of the Entitlement Management Message (EMM)  |                                                                                                    |  |

## **Agile OOB Tuner Hunting**

Manual control for selecting an OOB frequency can be made while in the OOB Status diagnostics screen by pressing the MENU button. To exit this mode, press the Menu button a second time, or press the POWER button.

If the set-top is in the process of hunting for an OOB frequency, control of frequency selection is suspended, i.e. pressing Menu button on OOB status screen to display MANUAL FREQ is not available when the set-top is hunting.

#### Summary of Operator Selection of the OOB Frequency (OSD Frequency Override in Hunted Mode)

The manual override frequency capability is only displayed if the box is not currently hunting and the operator presses the MENU key while OOB OSD diagnostics are displayed. The MANUAL FREQ displays the LKC and allows the operator to select (vial scroll up/down) a specific frequency to check if a valid OOB is on that specific frequency. The MANUAL FREQ parameter is the OOB frequency selected in the frequency selection mode and displayed in MHz, with the specific values of 75.25, 104.20, 72.75, 92.25, 98.25, 107.25, 107.40, 110.25, 116.25, and 103.75.

- 1. When in the OOB Receiver Status Diagnostic, press the MENU button to enter the frequency selection mode. The OSD displays a new "MANUAL FREQ" line at the bottom of the screen, which indicates the last known carrier frequency. At this point, if desired, the operator can exit the frequency change mode by pressing the MENU key a second time.
- 2. The operator can use the UP/DOWN channel or cursor keys to scroll through all 10 frequencies until the desired new OOB frequency is found. The new frequency selections will appear on the "MANUAL FREQ" line of the OSD.

- 3. After selecting the desired new frequency, the operator will press the SELECT key to start the search. The manual frequency search will last up to 40 seconds. On the OSD, the "MANUAL FREQ" line of text will be cleared, the "HUNT MODE" will display "FIX" to indicate a search on a fixed frequency, and the "CUR FREQ" field will change to the frequency being searched for.
- 4. If the frequency is found with the proper EMM Provider ID, then the OSD "LKC" field will change to display the new frequency.
- 5. If after 40 seconds the frequency search is not successful, the product will perform a warm reset and return to the last known carrier frequency.
- 6. If the operator would like to abort a search without waiting the 40 seconds, the POWER key can be pressed to cause an immediate warm reset.

## **In-Band Status**

This diagnostic displays the in-band status for the last attempted channel tune.

| IN BAND DIAGNOSTIC                                                                                                    |                                                 |
|----------------------------------------------------------------------------------------------------|-------------------------------------------------|
|                                                                                                    |                                                 |
| DATA                                                                                                    | ж                                               |
| EMM DATA                                                                                                    |                                                 |
| CARRIER LOCK                                                                                                    | YES                                             |
| PCR LOCK                                                                                                    | YES                                             |
| SNR 35 dB                                                                                                    | GOOD                                            |
| MODULATION MODE                                                                                                    | QAM 64                                          |
| SHORT TERM ERROR COUNT                                                                                                    | 00000                                           |
| LONG TERM ERROR COUNT                                                                                                    | 09850                                           |
| TUNED FREQ                                                                                                    | 219.000                                         |
|                                                                                                    |                                                 |
|                                                                                                    |                                                 |
|                                                                                                    |                                                 |
| and the second second second second second second second second second second second second second second second                |                                                 |
|                                                                                                    |                                                 |
|                                                                                                    |                                                 |
| IN BAND DIAGNOSTIC                                                                                                    |                                                 |
| IN BAND DIAGNOSTIC<br>Data                                                                                                    | ж                                               |
|                                                                                                    | 345                                             |
| DATA                                                                                                    | *<br>YES                                        |
| ДАТА<br>ЕММ ДАТА                                                                                                    |                                                 |
| DATA<br>EMM DATA<br>CARRIER LOCK                                                                                                | YES                                             |
| DATA<br>EMM DATA<br>CARRIER LOCK<br>PCR LOCK                                                                                    | YES<br>YES                                      |
| DATA<br>EMM DATA<br>CARRIER LOCK<br>PCR LOCK<br>SNR 39 dB                                                                       | YES<br>YES<br>GOOD<br>QAM 256                   |
| DATA<br>EMM DATA<br>CARRIER LOCK<br>PCR LOCK<br>SNR 39 dB<br>MODULATION MODE                                                    | YES<br>YES<br>GOOD<br>QAM 256<br>00000          |
| DATA<br>EMM DATA<br>CARRIER LOCK<br>PCR LOCK<br>SNR 39 dB<br>MODULATION MODE<br>SHORT TERM ERROR COUNT                          | YES<br>YES<br>GOOD<br>QAM 256<br>00000          |
| DATA<br>EMM DATA<br>CARRIER LOCK<br>PCR LOCK<br>SNR 39 dB<br>MODULATION MODE<br>SHORT TERM ERROR COUNT<br>LONG TERM ERROR COUNT | YES<br>YES<br>GOOD<br>QAM 256<br>00000<br>10945 |
| DATA<br>EMM DATA<br>CARRIER LOCK<br>PCR LOCK<br>SNR 39 dB<br>MODULATION MODE<br>SHORT TERM ERROR COUNT<br>LONG TERM ERROR COUNT | YES<br>YES<br>GOOD<br>QAM 256<br>00000<br>10945 |
| DATA<br>EMM DATA<br>CARRIER LOCK<br>PCR LOCK<br>SNR 39 dB<br>MODULATION MODE<br>SHORT TERM ERROR COUNT<br>LONG TERM ERROR COUNT | YES<br>YES<br>GOOD<br>QAM 256<br>00000<br>10945 |

## The In-Band Status fields are:

| Field    | Description                                                                                                    |                       |
|----------|----------------------------------------------------------------------------------------------------|-----------------------|
| Data     | Indicates whether data is being received on the in-band stream. The indicators cover all packet processors regardless of the stream they are monitoring: |                       |
|          | OSD Description                                                                                                    |                       |
|          | '' <del>*</del> ''                                                                                                    | In-band data received |
|          | blank No In-band data received                                                                                                    |                       |
| EMM Data | Indicates whether data is being received on the EMM stream. The indicator is clear when the diagnostic is started.                                       |                       |

| Field                     | Description                                                                                                    |                                                                 |  |
|---------------------------|----------------------------------------------------------------------------------------------------|-----------------------------------------------------------------|--|
|                           | OSD                                                                                                    | Description                                                     |  |
|                           | " * "                                                                                                    | Data received                                                   |  |
|                           | blank                                                                                                    | No data received                                                |  |
| Carrier Lock              | Indicates whether the                                                                                                    | digital in-band receiver is locked to the carrier               |  |
|                           | OSD                                                                                                    | Description                                                     |  |
|                           | YES                                                                                                    | Carrier locked                                                  |  |
|                           | NO                                                                                                    | Carrier unocked                                                 |  |
| PCR Lock                  | Indicates whether the reference for a digital                                                                                                    | in-band receiver is locked to the current program clock service |  |
|                           | OSD                                                                                                    | Description                                                     |  |
|                           | YES                                                                                                    | Carrier locked                                                  |  |
|                           | NO                                                                                                    | Carrier unlocked                                                |  |
| SNR                       | When carrier lock has been established, displays an estimate of the carrier signal-to-noise ratio in dB, with an explanation. This estimate is based on the cluster variance, which is proportional to the SNR.<br>GOOD — Good value<br>FAIR — Marginal signal level, check the signal |                                                                 |  |
|                           |                                                                                                    |                                                                 |  |
|                           |                                                                                                    |                                                                 |  |
|                           |                                                                                                    | POOR — Unusable signal                                          |  |
| Modulation<br>Mode        |                                                                                                    | The values displayed on the OSD are:                            |  |
|                           | 64 QAM — 64 QAM digital channel<br>256 QAM — 256 QAM digital channel                                                                                                    |                                                                 |  |
| Short Term<br>Error Count | The FEC errors (maximum count of 65535) at 5-second intervals. The Short Term Error Count is cleared after polling.                                                                                                    |                                                                 |  |
| Long Term<br>Error Count  | The accumulation of the Short Term Error Count (maximum count of 65535). The Long Term Error Count is cleared every 24 hours.                                                                                                    |                                                                 |  |
| Tuned Freq                | The actual frequency to which the tuner is programmed (Carrier Definition Frequency + 1.75 MHz).                                                                                                    |                                                                 |  |

# Audio/Video Status

This diagnostic displays the audio and video status for the tuned channel.

| Field      | Description    | Description                                                         |  |  |
|------------|----------------|---------------------------------------------------------------------|--|--|
| ADP Lock   | The ADP Lock   | The ADP Lock indicates the audio processor locked status            |  |  |
|            | OSD            | Description                                                         |  |  |
|            | YES            | Audio Processor is locked to the audio stream                       |  |  |
|            | NO             | Audio Processor is not locked to the audio stream                   |  |  |
| Audio Mode | Audio Mode ind | Audio Mode indicates the audio Mode of in incoming digital service. |  |  |

|                 | OSD                                                                    |                                                              | Description                                                                                                    |  |
|-----------------|------------------------------------------------------------------------|--------------------------------------------------------------|----------------------------------------------------------------------------------------------------|--|
|                 | N/A                                                                    |                                                              | The audio mode is not applicable to the currently tuned stream.                                                                    |  |
|                 | Mono                                                                   |                                                              | The audio mode is monophonic.                                                                                                    |  |
|                 | Stereo                                                                 |                                                              | The audio mode is stereo.                                                                                                    |  |
|                 | Surround                                                               |                                                              | The audio mode is surround sound.                                                                                                  |  |
| AUDIO SPDIF     | Indicates SPDIF Mode as set by application software                    |                                                              |                                                                                                    |  |
|                 | OSD                                                                    | Description                                                  |                                                                                                    |  |
|                 | N/A                                                                    | Audio SPDIF mode is not applicable                           |                                                                                                    |  |
|                 | Dolby                                                                  | For digital channels, the possible Dolby® Digital modes are: |                                                                                                    |  |
|                 | 1+1                                                                    | Left is c                                                    | hannel 1, right is channel 2                                                                                                    |  |
|                 | 1/0                                                                    | Center                                                       |                                                                                                    |  |
|                 | 2/0                                                                    | Left, rig                                                    | ht                                                                                                    |  |
|                 | 2/1                                                                    | Left, ce                                                     | nter, right                                                                                                    |  |
|                 | 3/1                                                                    | Left, rig                                                    | ht, surround                                                                                                    |  |
|                 | 2/2                                                                    | Left, right, left surround, right surround                   |                                                                                                    |  |
|                 | 3/2                                                                    | Left, center, right, left surround, right surround           |                                                                                                    |  |
|                 | LFE 0                                                                  | Low frequency effects (subwoofer) channel not available      |                                                                                                    |  |
|                 | LFE 1                                                                  | Low frequency effects (subwoofer) channel available          |                                                                                                    |  |
| VP Lock         |                                                                        |                                                              | Processor locked status                                                                                                    |  |
|                 | OSD                                                                    | Description                                                  |                                                                                                    |  |
|                 | Display                                                                |                                                              |                                                                                                    |  |
|                 | YES                                                                    | Video Processor is locked to the video stream                |                                                                                                    |  |
|                 | NO                                                                     | Video Processor is locked to the video stream                |                                                                                                    |  |
| MPEG Method     | The MPEG M                                                             | ethod selected                                               | Ł                                                                                                    |  |
|                 | OSD<br>Display                                                         | Description                                                  |                                                                                                    |  |
|                 | UNMUTED                                                                | Is displayed if mute method is not selected                  |                                                                                                    |  |
|                 | MUTE STILL                                                             |                                                              | if the mute method includes stopping video and still frame, similar to a pause function                                            |  |
|                 | MUTE<br>BLACK                                                          | Is displayed if mute method presents a black screen.         |                                                                                                    |  |
| Subtitle Status | language is se                                                         | elected and if t                                             | ates if subtitles are enabled and, if enabled, what<br>he subtitle is being rendered. The language is<br>ISO639.2/B language code. |  |
|                 | Enabled is indicated with Yes or No.                                   |                                                              |                                                                                                    |  |
|                 | • The language is displayed as the 3-character ISO639.2 language code. |                                                              |                                                                                                    |  |
|                 | Enhanced mode is indicated with Yes or No.                             |                                                              |                                                                                                    |  |
|                 | Rendered status is indicated with Yes or No.                           |                                                              |                                                                                                    |  |

# **Unit Address**

This diagnostic displays the 16-digit (40-bit) unit address of the set-top.

| 그 가지 그는 것 것 같아? 이 것 같은 것 같은 것 같아. 나는 것 같아. 나는 것 같아.                                                                               |
|----------------------------------------------------------------------------------------------------|
| Unit Address:<br>000-02989-92654-217                                                                                              |
| Network Address:<br>000-00000-00001-026                                                                                           |
| TVPC:<br>000-00000-0000-000                                                                                                    |
| CableCARD Inserted: Yes                                                                                                    |
| Multicast 16 Address:<br>000.000 000.000<br>000.000 000.000<br>VCN 3500<br>000.008 032.011<br>064.182 138.144<br>Seed Health 0×FF |
| Serial#: 0000000000000000000000000                                                                                                |
| MAC ADDRESS<br>MAC-Address1: 00 19 A6 5B 41 C6<br>MAC-Address2: 00 19 A6 5B 41 C7                                                 |
| vvv Scroll Down vvv                                                                                                    |

The Unit Address fields are:

| Field                       | Description                                                                                                    |  |  |
|-----------------------------|----------------------------------------------------------------------------------------------------|--|--|
| Unit Address                | A unique decimal number that indicates the unit address or physical address (13 address digits and three check digits)                         |  |  |
| Network<br>Address          | The network address in decimal format (13 address digits and three check digits)                                                               |  |  |
| TVPC                        | The TV Passcard Address in decimal format (13 address digits and three check digits)                                                           |  |  |
| CableCARD                   | YES — CableCARD is inserted                                                                                                    |  |  |
| Inserted                    | NO — CableCARD is not inserted                                                                                                    |  |  |
| Multicast 16<br>Address For | The Multicast 16 address numbers change to display the values for each data stream in TCP/IP decimal byte form. The valid stream types are:    |  |  |
|                             | Net — Network                                                                                                    |  |  |
|                             | EMM — EMM                                                                                                    |  |  |
|                             | SCC — SCC_ECM                                                                                                    |  |  |
|                             | DWLD — Download                                                                                                    |  |  |
|                             | DATA — Data                                                                                                    |  |  |
|                             | POLL — Polling packet identifier (PID)                                                                                                    |  |  |
| Seed Health                 | This value represents the health of the set-top and should be 0xFF. If it is not 0xFF, see the "Troubleshooting" section for more information. |  |  |
| Serial<br>Number            | The Host Serial Number is displayed on the Unit Address diagnostic screen.                                                                     |  |  |
| MAC<br>Addresses            | The USB and DCH70 MAC addresses are stored in protected flash and displayed in hexadecimal.                                                    |  |  |

# Separable Security

This diagnostic displays information on the inserted M-CARD and CableCARD Interface with the DCH.

|                                                              | ~~ Scroll Up ~~~                                        |
|--------------------------------------------------------------|---------------------------------------------------------|
| Separable Secur                                              | ity                                                     |
|                                                              | 00-334-292-601-5<br>44-000-201-068-2<br>46-641-049-16   |
| Pairing Rpt Met<br>MSO Phone Numbe                           | hod: MMI<br>r: 858-404-2259                             |
| Object Ver:<br>Manufacturer:<br>HW Version:<br>Boot Version: | MCb1Card<br>02.65<br>0×0000<br>0×0265<br>03.25<br>02.01 |
|                                                              |                                                         |
|                                                              |                                                         |
|                                                              |                                                         |

| Field              | Description                                                                                                    |
|--------------------|----------------------------------------------------------------------------------------------------|
| CARD Interface     | CableCARD Interface is a status indication of the interface between the Host<br>and CableCARD. It will indicate 'Good' if a Native/Legacy resource is<br>established between the host and card, 'Error' if an error has occurred when<br>establishing the Native/Legacy resource, or 'Unsupported CARD' if the<br>inserted CableCARD is not a Motorola M-CARD in M-Mode. |
| CableCARD ID       | The unique identifier provided by the CableCARD.                                                                                                    |
| Host ID            | The unique identifier in the Host Device Certificate.                                                                                                    |
| Data ID            | A value generated by the CableCARD for the Pairing report.                                                                                                    |
| Validation         | UKNOWN if a Validation message was not received by the product                                                                                                    |
|                    | <ul> <li>VALID or INVALID, as set by the Host Validation Message received<br/>from the headend</li> </ul>                                                                                                    |
|                    | <ul> <li>BINDING if the CableCARD is busy with the binding authentication<br/>process</li> </ul>                                                                                                    |
|                    | <ul> <li>NOT BOUND if Card validation status in not bound for CableCARD reasons</li> </ul>                                                                                                    |
|                    | HOST CERTIFICATE INVALID if the status is not bound because the<br>Host Certificate was invalid                                                                                                    |
|                    | HOST SIGN FAILED if status is not bound because of failure to verify Host's SIGN                                                                                                    |
|                    | AUTH KEY FAILED if status is not bound because of failure to match<br>AuthKey from the Host Device                                                                                                    |
|                    | • FAILED if binding failed for other reasons.                                                                                                    |
| Pairing Rpt Method | Set to 'MMI' or 'Reportback' as received by a message from the headend, or                                                                                                    |

| Field                   | Description                                                               |
|-------------------------|---------------------------------------------------------------------------|
|                         | set to 'Unknown' if the headend message was not received                  |
| MSO Phone Number        | MSO Phone Number, as configured at the headend                            |
| CableCARD               |                                                                           |
| Object Name             | Code object name executing on the CableCARD                               |
| Object Ver.             | Code object version executing on the CableCARD                            |
| Manufacturer            | CableCARD manufacturer                                                    |
| HW Version              | Version number provided by the CableCARD.                                 |
| Boot Version            | The version number provided by the CableCARD.                             |
| 2 <sup>nd</sup> Version | The version number of the second stored object provided by the CableCARD. |

## **Firmware Version**

| 04.11<br>Jul 16 200<br>14:20:41       |                      | 04.11<br>BOCA41E4             |
|---------------------------------------|----------------------|-------------------------------|
| TSODA tO1                             |                      |                               |
| CMLBK 000                             | 0                    |                               |
| FPGA<br>CableCARD<br>MoCA<br>Security | 0.84<br>0.84<br>0.84 | SP<br>Code 0.77<br>Patch 0.00 |
| CPLD                                  | 28-70                | 0507 2007                     |
|                                       |                      |                               |
|                                       |                      |                               |
|                                       |                      |                               |
|                                       |                      |                               |

This diagnostic displays the following:

| Field                                       | Description                                                            |
|---------------------------------------------|------------------------------------------------------------------------|
| Dena firmware version<br>or revision number | Firmware version number currently executing on the set-top             |
| Build date and time                         | Build data and time of the Dena firmware version                       |
| BOOT                                        | Lowest firmware code level that can be used on this set-top            |
| TSODA firmware version number               | Firmware version number of the TSODA                                   |
| CAMEL (CMLBK)<br>firmware version<br>number | Always 0000                                                            |
| FPGA                                        | Controls the CableCARD, the MoCA chip, and the Security Processor chip |

| Field     | Description                                                                                               |
|-----------|----------------------------------------------------------------------------------------------------|
| SP        | Lists the firmware version, as well as the patch release version number                                   |
| CableCARD | The firmware version number of the FPGA image that controls the CableCARD                                 |
| Code      | The firmware version number of the Security Processor                                                     |
| MOCA      | The firmware version number of the FPGA image that controls the MOCA chip                                 |
| Patch     | The firmware version number of the patch release of the Security Processor                                |
| Security  | The firmware version number of the FPGA image that controls the Security Processor                        |
| CPLD      | The firmware version of the CPLD. Will be set to the string value defined by the factory or set to "N/A." |

## **Current Channel Status**

This diagnostic displays the status of the last attempted tune on the in-band tuner. It shows channel type (analog/digital), acquisition state, purchasable indicator, preview indicator, parental control status, and mute status. The DCH70 is an all-digital cable receiver, so the Current Channel Status diagnostic will always be related to digital services (channel type will always be digital).

| Current Channel Status<br>State: Connected<br>Primary A/V Source:<br>IB Tuner1<br>Type: DIGITAL ENC 12                                                                              |
|----------------------------------------------------------------------------------------------------|
| Status: AUTH<br>Preview: NO<br>Current Next<br>Purchased: NO<br>EPOCH Num: 169<br>OEPOCH Type: 0×80<br>Auth Reason: 0×12<br>Service - Status - ID -<br>CH 103<br>Tuned Freq 165.000 |

| Field              | Description                                                                                                    |                                                                                     |  |
|--------------------|----------------------------------------------------------------------------------------------------|-------------------------------------------------------------------------------------|--|
| Connected<br>State | A connect or disconnect message determines whether the set-top is CONNECTED or DISCONNECTED.                           |                                                                                     |  |
| Туре               | Indicates wh                                                                                                    | ether the channel is analog or digital:                                             |  |
|                    | OSD                                                                                                    | Description                                                                         |  |
|                    | ANALOG                                                                                                    | Analog                                                                              |  |
|                    | DIGITAL                                                                                                    | Digital                                                                             |  |
| 888                | Displays the ENC — encr                                                                                                | encryption mode for the channel on the OSD. For a digital channel, it can be: ypted |  |
|                    | UNE — unencrypted                                                                                                    |                                                                                     |  |
| bb                 | (Digital channels only) The current epoch authorization reason is displayed in the hexadecimal format 0xbb on the OSD. |                                                                                     |  |
| Status             | Indicates the status of the currently tuned channel:                                                                   |                                                                                     |  |
|                    | OSD                                                                                                    | Description                                                                         |  |
|                    | INIT                                                                                                    | Initialized State                                                                   |  |
|                    | CONFI                                                                                                    | Configured                                                                          |  |
|                    | ACQUI                                                                                                    | Acquiring the program                                                               |  |
|                    | AUTH                                                                                                    | Authorized for the program                                                          |  |
|                    | Not A                                                                                                    | Not authorized for the program                                                      |  |
| Preview            | Indicates whether the program is in the free preview state:                                                            |                                                                                     |  |
|                    | OSD                                                                                                    | Description                                                                         |  |
|                    | YES                                                                                                    | The program is in the free preview state                                            |  |
|                    | NO                                                                                                    | The program is not in the free preview state                                        |  |
| Purchasable        | Indicates wh                                                                                                    | ether the current program can be purchased for viewing:                             |  |
|                    | OSD                                                                                                    | Description                                                                         |  |
|                    | YES                                                                                                    | Can be purchased                                                                    |  |
|                    | NO                                                                                                    | Cannot be purchased                                                                 |  |
| Purchased          | Indicates whether the current or next program has been purchased:                                                      |                                                                                     |  |
|                    | OSD                                                                                                    | Description                                                                         |  |
|                    | YES                                                                                                    | Purchased                                                                           |  |
|                    | NO                                                                                                    | Not purchased                                                                       |  |
| СН                 | Indicates the                                                                                                    | channel currently tuned when the OSD appeared                                       |  |
| Tuned<br>Frequency | The actual programmed tuner frequency (Carrier Definition Frequency + 1.75 MHz)                                        |                                                                                     |  |

The EPOCH Number and Type, Authorization, Service Status, and ID are for Motorola use *only*.

# **Renewable Security**

The renewable security system includes a TVPC card that returns the security status to current.

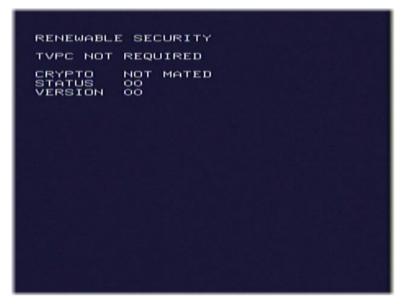

The Renewable Security fields are:

| Field                                 | Description                                                                                |                                                               |
|---------------------------------------|--------------------------------------------------------------------------------------------|---------------------------------------------------------------|
| TVPC<br>Required /<br>Not<br>Required | Indicate                                                                                   | es whether further operation of the set-top requires the TVPC |
| Crypto                                | Lists the current mode as displayed on the CRYPTO OSD (Stand Alone, Support, or Not Mated) |                                                               |
| Status                                | Indicates the TVPC status with the following variables:                                    |                                                               |
|                                       | OSD Description                                                                            |                                                               |
|                                       | 00                                                                                         | ОК                                                            |
|                                       | 01                                                                                         | TVPC communication problem                                    |
|                                       | 02                                                                                         | TVPC required                                                 |
|                                       | 03                                                                                         | Validator does not match between GK and TVPC                  |
|                                       | 04                                                                                         | Invalid unit key number                                       |
|                                       | 05                                                                                         | Old TVPC unit address                                         |
|                                       | 0a                                                                                         | TVPC not mated                                                |
|                                       | 0b                                                                                         | TVPC/base module unit address mismatch                        |
|                                       | 0c                                                                                         | New TVPC, but wrong version number                            |
|                                       | 0d                                                                                         | TVPC unit address mismatch                                    |
| Version                               | Indicates the version of renewable security being used                                     |                                                               |

### **Upstream Modem**

This diagnostic displays the upstream status and operating parameters.

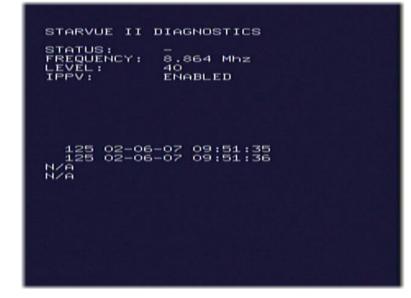

### The RF Modem fields are:

| Field          | Description                                                                                                    |                                                                                                    |  |  |
|----------------|----------------------------------------------------------------------------------------------------|----------------------------------------------------------------------------------------------------|--|--|
| Status         | Indicates the transmitter status with the following variables:                                                                                                    |                                                                                                    |  |  |
|                | OSD                                                                                                    | Description                                                                                                    |  |  |
|                | -                                                                                                    | Idle                                                                                                    |  |  |
|                | t                                                                                                    | Transmitting                                                                                                    |  |  |
| Frequency      | The transmi                                                                                                    | tting frequency                                                                                                    |  |  |
| Level          | difference b                                                                                                    | The approximate power value of the STARVUE II transmitter in dBmV. The difference between the power value on the diagnostic screen and the actual power of the STARVUE II module may be +/- 5 dBmV. |  |  |
| IPPV           | Indicates the                                                                                                    | Indicates the Interactive Pay-Per-View status with the following variables:                                                                                                    |  |  |
|                | OSD                                                                                                    | Description                                                                                                    |  |  |
|                | Enabled                                                                                                    | IPPV Enabled                                                                                                    |  |  |
|                | Unsent -<br>##                                                                                                    | The set-top contains unsent IPPV transactions. <i>The variable -## is the number of unsent transactions.</i>                                                                                        |  |  |
|                | Disabled                                                                                                    | IPPV disabled                                                                                                    |  |  |
| Last Poll Req. | Indicates the sequence number of the last poll request received by the set-top. The time stamp of the last poll request is also displayed.                        |                                                                                                    |  |  |
|                | <ul> <li>If the set-top has received no poll request, the sequence number and time<br/>stamp fields display N/A.</li> </ul>                                       |                                                                                                    |  |  |
|                | <ul> <li>If the set-top has received a poll request but its system time has not yet<br/>been initialized, the time stamp field displays NOT AVAILABLE.</li> </ul> |                                                                                                    |  |  |

| Last Poll Ack.               | Indicates the sequence number of the last poll acknowledge received by the set-<br>top. The time stamp of the last poll acknowledge is also displayed.                         |  |  |  |
|------------------------------|----------------------------------------------------------------------------------------------------|--|--|--|
|                              | <ul> <li>If the set-top has received no poll acknowledge, the sequence number<br/>time stamp fields display N/A.</li> </ul>                                                    |  |  |  |
|                              | • If the set-top has received a poll acknowledge but its system time has not yet been initialized, the time stamp field displays NOT AVAILABLE.                                |  |  |  |
| Last Purchase<br>Report Req. | Indicates the sequence number of the last purchase report request received by the set-top. The time stamp of the last purchase report request is also displayed.               |  |  |  |
|                              | <ul> <li>If the set-top has received no purchase report request, the sequence<br/>number and time stamp fields display N/A.</li> </ul>                                         |  |  |  |
|                              | <ul> <li>If the set-top has received a purchase report request but its system time<br/>has not yet been initialized, the time stamp field displays NOT AVAILABLE.</li> </ul>   |  |  |  |
| Last Purchase<br>Report Ack. | Indicates the sequence number of the last purchase report acknowledge received<br>by the set-top. The time stamp of the last purchase report acknowledge is also<br>displayed. |  |  |  |
|                              | • If the set-top has received no purchase report acknowledge, the sequence number and time stamp fields display N/A.                                                           |  |  |  |
|                              | • If the set-top has received a purchase report acknowledge but its system time has not yet been initialized, the time stamp field displays NOT AVAILABLE.                     |  |  |  |

## **App Code Modules**

This diagnostic displays the downloaded code modules. This can be a multi-page display. Press SELECT to display additional pages.

| ASTB INVI | •   |                    |    |    |
|-----------|-----|--------------------|----|----|
| MODULE    | VER | STATUS             | ID | LO |
|           |     | ENABLED<br>ENABLED |    |    |
|           |     |                    |    |    |
|           |     |                    |    |    |
|           |     |                    |    |    |

The Code Modules fields are:

| Field   | Description        |  |  |
|---------|--------------------|--|--|
| Module  | The object name    |  |  |
| Version | The object version |  |  |

| Field  | Description                                                                                                    |
|--------|----------------------------------------------------------------------------------------------------|
| Status | The object status modes available are:                                                                                                    |
|        | <ul> <li>LOADING</li> <li>DELETED</li> <li>ENABLING</li> <li>ENABLED</li> <li>DSABLNG</li> <li>DISABLD</li> <li>DELETNG</li> <li>POSTPND</li> <li>ENNORUN</li> <li>DISNORUN</li> </ul> |
| ID     | The object AppID                                                                                                    |

## **Memory Configuration**

-

This diagnostic displays the memory status. The format depends on the installed memory types.

| MEMORY STATUS                    |                                                      |  |
|----------------------------------|------------------------------------------------------|--|
| EEPROM Ver.No.                   | 00.00                                                |  |
| NVMEM<br>DRAM Code/Data<br>FLASH | PLAT APP<br>236k 20k<br>16384k 16384k<br>2816k 3072k |  |
|                                  |                                                      |  |
|                                  |                                                      |  |
|                                  |                                                      |  |
|                                  |                                                      |  |
|                                  |                                                      |  |

The Memory Configuration fields are:

| Field          | Description                                             |
|----------------|---------------------------------------------------------|
| EEPROM Ver No. | The EEPROM version (never used, should always be 00.00) |
| NVMEM          | The allocated system NVMEM in KB                        |
| DRAM Code/Data | The allocated DRAM memory in KB                         |
| FLASH          | The allocated Flash memory in KB                        |

### **Interactive Status**

This diagnostic tool gathers data about your system.

| INTERACTIVE INF                                                                        | 0                                    |
|----------------------------------------------------------------------------------------|--------------------------------------|
| IP<br>UPM<br>DOWNSTREAM ID<br>DOWNSTREAM ID<br>STATE<br>MAC ABORT CNTR<br>GOOD PACKETS |                                      |
| ERROR PACKETS<br>SOCKET PORT STA<br>O UNL                                              |                                      |
|                                                                                        | ISED<br>ISED<br>ISED<br>ISED<br>ISED |
| 10 UF                                                                                  | ISED<br>IUSED<br>IUSED               |

The Interactive Status fields are:

| Field            | Description                                                                                                    |                                                                                                    |  |  |  |
|------------------|----------------------------------------------------------------------------------------------------|----------------------------------------------------------------------------------------------------|--|--|--|
| IP               | The set-top IP address assigned by the NC 1500, in dotted-decimal format; for example <i>xxx.xxx.xxx</i> where each <i>xxx</i> ranges from 000 to 255. 0.0.0.0 is displayed if the IP address is not configured or unknown.                        |                                                                                                    |  |  |  |
| UPM              | The upstream modem address. This UPM value is the same as the terminal ID assigned by the DAC 6000. It is a unique, system-generated, eight-digit integer between 1 and 16777215. 00000000 is displayed when the UPM is not configured or unknown. |                                                                                                    |  |  |  |
| Upstream ID      | The set-top transmission parameter assigned by the DAC 6000. It is a four-digit decimal value from 0000 to 9999. 0000 is displayed if the Upstream ID is not configured or unknown.                                                                |                                                                                                    |  |  |  |
| Downstream<br>ID | The set-top transmission parameter assigned by the DAC 6000. It is a four-digit decimal value from 0000 to 9999. 0000 is displayed if the Downstream ID is not configured or unknown.                                                              |                                                                                                    |  |  |  |
| State            | The interactive status of the set-top:                                                                                                    |                                                                                                    |  |  |  |
|                  | OSD Description                                                                                                    |                                                                                                    |  |  |  |
|                  | UNCONFIG The set-top is not configured for the interactive system, the platform should run as pre-interactive.                                                                                                    |                                                                                                    |  |  |  |
|                  | MAC_CONNECT The set-top is waiting to establish a connection to the MAC PID Stream.                                                                                                    |                                                                                                    |  |  |  |
|                  | INIT_WAIT_DC_OR_C                                                                                                    | The set-top is in the interactive initialization state and waiting<br>for the default configuration or the contention channel list<br>messages. |  |  |  |
|                  | WAIT_LM_ACK                                                                                                    | The set-top is in the interactive initialization state and waiting<br>for Link Management Response ACK for Local Address<br>Message.            |  |  |  |

| Field             | Description                                                                                                    |                                                                                                    |  |  |  |
|-------------------|----------------------------------------------------------------------------------------------------|----------------------------------------------------------------------------------------------------|--|--|--|
|                   | WAIT_SO_ACK                                                                                                    | The set-top is in the interactive initialization state and waiting for a Sign On acknowledgement.                                      |  |  |  |
|                   | WAIT_LA_OR_SO                                                                                                    | The set-top is in the interactive initialization state and waiting for Logical Address or Sign On with verification Frequency message. |  |  |  |
|                   | INIT_STOPPED                                                                                                    | The set-top is in the interactive initialization state and the TransMode has stopped.                                                  |  |  |  |
|                   | RUN_WAIT_DC_OR_C                                                                                                    | The set-top is in the interactive state and waiting for the default configuration or the contention channel list messages.             |  |  |  |
|                   | RUNNING                                                                                                    | Interactive state is running, sending idle messages, and waiting for any prepare for poll or MAC messages.                             |  |  |  |
|                   | RUN_STOPPED                                                                                                    | The interactive run state has stopped and the set-top is waiting for status or transmission control message.                           |  |  |  |
|                   | INVALID                                                                                                    | The interactive state is unknown or invalid.                                                                                           |  |  |  |
| MAC Abort<br>Cntr | This counter increments every time the MAC layer reaches the cell abort count limit. It is reset by the successful upstream transmission of a cell — for example, when an ACK is received by the set-top. If the counter reaches the MAC abort count limit, the DCH70 assumes the MAC layer is unavailable due to noise, congestion, or some other problem. The DCH70 stops transmitting data upstream, reports an error to the calling function, and attempts to re-enter the network using the initialization process. 0000 is displayed as default or if the MAC Abort CNTR is not configured or unknown. |                                                                                                    |  |  |  |
| Socket Port       |                                                                                                    |                                                                                                    |  |  |  |
| State             |                                                                                                    |                                                                                                    |  |  |  |
|                   | <ul> <li>OPENED — The socket is open.</li> <li>READY — The socket is ready to send or receive.</li> </ul>                                                                                                    |                                                                                                    |  |  |  |
|                   |                                                                                                    |                                                                                                    |  |  |  |
|                   | RECVING — The so                                                                                                    | cket is receiving data from the application server.                                                                                    |  |  |  |
|                   | • SENDING — The socket is sending data to the application server.                                                                                                    |                                                                                                    |  |  |  |

### **MAC Frequency Table**

The set-top uses a range of frequencies set by the host for upstream communications. The MAC Frequency Table displays your frequency and signal power.

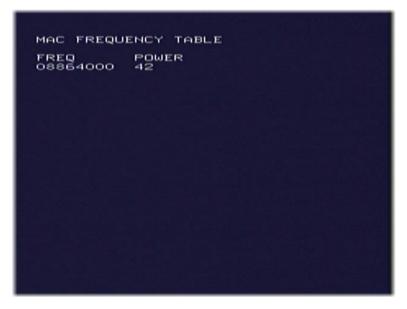

| Field     | Description                                                                             |
|-----------|-----------------------------------------------------------------------------------------|
| Frequency | The frequency, in Hz, for an upstream channel                                           |
| Power     | The power level, in dBmV, used on a particular upstream channel to send data to the RPD |

## **Control Channels**

This diagnostic lists channels, band types, PIDs, and counts.

| CONT                                                       | ROL CH                                                       | ANNEL                                                    | INFO                                                  |                                         |                                         |
|------------------------------------------------------------|--------------------------------------------------------------|----------------------------------------------------------|-------------------------------------------------------|-----------------------------------------|-----------------------------------------|
| CHN                                                        | BAND                                                         | PID                                                      | Cnt                                                   | OVf1                                    | Error                                   |
| 0HNM4DGN@D0HNM4DGN<br>#################################### | 8888888888888888888<br>2222200000000000<br>11111110000000000 | 00000<br>000000<br>000000<br>000000<br>1100000<br>000000 | 7000001448577000000<br>4 7787804<br>4 9559 9<br>151 3 | 000000000000000000000000000000000000000 | 000000000000000000000000000000000000000 |

## **Message Types**

This diagnostic lists message types, IDs, and counts.

|                                        |                                        | E TYP                                    |  | < dat   | :a) |  |
|----------------------------------------|----------------------------------------|------------------------------------------|--|---------|-----|--|
| 80100100000000000000000000000000000000 | 1 100000000000000000000000000000000000 | 14001004N7000070000000000000000000000000 |  | C 74400 |     |  |

| Field | Description                             |  |  |  |
|-------|-----------------------------------------|--|--|--|
| Msg   | The message type                        |  |  |  |
| ld    | The low order byte of the Connection ID |  |  |  |
| Cnt   | The number of messages received         |  |  |  |

## In-band Program Association Table (PAT)

This diagnostic displays the Program Association Table Information (For Motorola use only).

| 129<br>1169<br>269<br>289<br>3369<br>3765<br>FFF                                                                         |
|----------------------------------------------------------------------------------------------------|
| 2E9<br>999<br>3699<br>369<br>5<br>5<br>5<br>5<br>5<br>5<br>5<br>5<br>5<br>5<br>5<br>5<br>5<br>5<br>5<br>5<br>5<br>5<br>5 |

# In-band Program Map Table (PMT)

This diagnostic displays the Program Map Table information (For Motorola use only).

| INBAND PMT (<br>PMT TYPE PI<br>001 0080 009<br>002 0081 009<br>003 0086 00A | 0090<br>00A9 |
|-----------------------------------------------------------------------------|--------------|
|                                                                             |              |
|                                                                             |              |
|                                                                             |              |

## **Task Status**

This diagnostic lists tasks (For Motorola use only).

|            |     |     | on on the | THE REAL PROPERTY AND A | CONTRACTOR . |
|------------|-----|-----|-----------|-------------------------|--------------|
| TID<br>255 | RID | PRI | STARTS    | RUNTIME                 | STK%         |
| 104        |     |     |           |                         |              |
| 253        |     |     |           |                         |              |
| 252        |     |     |           |                         |              |
| 251        |     |     |           |                         |              |
| 250        |     |     |           |                         |              |
| 249        |     |     |           |                         |              |
| 248        |     |     |           |                         |              |
| 247        |     |     |           |                         |              |
| 246        |     |     |           |                         |              |
| 245        |     |     |           |                         |              |
| 244        |     |     |           |                         |              |
|            |     |     |           |                         |              |
| 242        |     |     |           |                         |              |
| 241        |     |     |           |                         |              |
| 240        |     |     |           |                         |              |
| 239        | ==  |     |           |                         |              |
| 238        |     |     |           |                         |              |
| 236        |     |     |           |                         |              |
| 235        |     |     |           |                         |              |
| 234        |     |     |           |                         |              |
| 233        |     |     |           |                         |              |
| 232        |     |     |           |                         |              |

## **In-band Multicast Address Filter**

This diagnostic displays in-band multicast filter information.

| Field               | Description                           |  |  |
|---------------------|---------------------------------------|--|--|
| Filter Table:       |                                       |  |  |
| DMCA                | The default multicast 16 address      |  |  |
| MCA                 | The current multicast 16 address      |  |  |
| PQ                  | The preemption notification queue ID  |  |  |
| RQ                  | The response queue ID                 |  |  |
| APP                 | The application ID                    |  |  |
| CID                 | The connection ID                     |  |  |
| Register<br>Values: |                                       |  |  |
| MCA                 | Multicast 16 filter register contents |  |  |
| PID                 | PID Filter register contents          |  |  |

### **Connected Home Status**

This diagnostic displays information related to the Home Network of which the settop is a part. *This diagnostic is not applicable to the DCH70*.

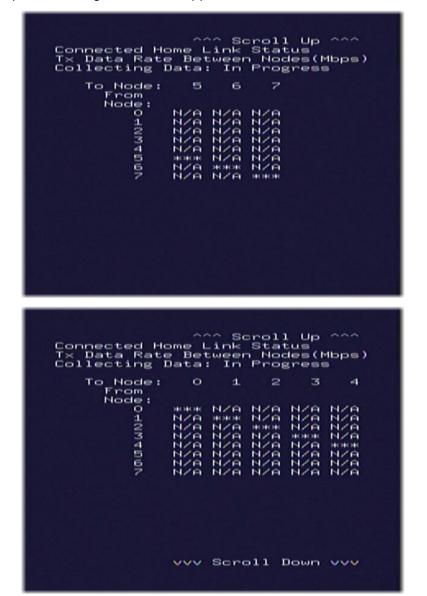

| Field          | Description                                                                                                    |
|----------------|----------------------------------------------------------------------------------------------------|
| RF Freq        | RF frequency of the MoCA network as a numerical value in the range of 0 to 1500 inclusive, representing MHz. Displays "N/A" if the MoCA network is NOT established.                                                  |
| MoCA           | The Network and Local MoCA version IDs in the format NN/LL, where NN is the 2 digit<br>Network MoCA version and LL is the 2 digit Local MoCA node version. Displays "N/A" if the<br>MoCA network is NOT established. |
| RF<br>Password | The MoCA RF Password for the MoCA network is a 12 to 17 decimal digit value, if privacy is enabled in the MoCA network. Displays "N/A" if the MoCA network is NOT established.                                       |

| Field                                  | Description                         |                                                                                                    |  |  |  |
|----------------------------------------|-------------------------------------|----------------------------------------------------------------------------------------------------|--|--|--|
| Connected<br>Home Table                |                                     | nected Home Table contains information related to each device connected to the<br>nrough the Home Network. The fields included in the Connected Home Table are:                                                                                                    |  |  |  |
|                                        | Nodes                               | <ul> <li>The MoCA Node ID and Set-top MR-DVR Node ID values of each<br/>device in the Home Network in format MM/SS, where MM equals the<br/>decimal digit MoCA Node ID within the range of 0-15 and SS equals the<br/>decimal digit Set-top MR-DVR Node ID within the range 1-8. Displays a<br/>single dash "-" for the device if this information is not available.</li> </ul> |  |  |  |
|                                        |                                     | <ul> <li>Displays an asterisk "*" in the row of the device that is the Local<br/>Device displaying diagnostics</li> </ul>                                                                                                    |  |  |  |
|                                        |                                     | <ul> <li>Displays an "N" in the row for the device that is the Network<br/>Coordinator for the Home Network. Displays an "M" in the row of the<br/>device that is the MR-DVR Set-top Master device.</li> </ul>                                                                                                    |  |  |  |
|                                        |                                     | • Displays "da" in the row of any device that is in the Home Network but is de-authorized for MR-DVR services                                                                                                    |  |  |  |
|                                        |                                     | Displays "inact" in the row of any device that is inactive in the MR-DVR     network                                                                                                    |  |  |  |
|                                        | Dev                                 | Displays the device type of the device:listed: <ul> <li>NIM</li> <li>EHub</li> </ul>                                                                                                    |  |  |  |
|                                        |                                     | <ul> <li>ETerm Hub</li> <li>Term</li> <li>N/A</li> </ul>                                                                                                    |  |  |  |
|                                        | #Ses                                | The total number of MR-DVR playback and record sessions currently being supported by the device listed                                                                                                    |  |  |  |
|                                        | Ver                                 | Displays the software version of the Entropic chipset in xx.yy format of the device listed                                                                                                    |  |  |  |
|                                        | Mac                                 | The MAC address of the device listed in 8-byte colon-hex format (xx:xx:xx:xx:xx:xx)                                                                                                    |  |  |  |
|                                        | IP                                  | The IP address of the device listed in 4-byte dotted decimal format (xxx.xxx.xxx). Displays "0.0.0.0" if the IP address of the device is not configured or unknown.                                                                                                    |  |  |  |
| Connected<br>Home Link<br>Status Table | rate betw<br>fault conc<br>Node" ro | nected Home Link Status Table contains information related to the transmit phy<br>veen each device in the Home Network and may display warning indications under<br>ditions. The warning status fields are in format "aabbcc" preceding the "From<br>w heading. These fields are blank if no fault condition exists, or display the<br>under the defined conditions:            |  |  |  |
|                                        | аа                                  | Displays "Bw" in the "aa" portion to indicate a minimum bandwidth available warning                                                                                                    |  |  |  |
|                                        | bb                                  | Displays "Fr" in the "bb" portion to indicate a packet error warning                                                                                                    |  |  |  |
|                                        | СС                                  | Displays "Pw" in the "cc" portion to indicate a power level warning                                                                                                    |  |  |  |
| Collecting<br>Data                     |                                     | Displays "In Progress" when the set-top is in the process of collecting the required data and populating the Connected Home Link Status Table                                                                                                    |  |  |  |
|                                        | i                                   | Displays "Complete" when the set-top has completed collecting the required data and has populated the Connected Home Link Status Table                                                                                                    |  |  |  |
|                                        |                                     | Displays "N/A" when the data it has collected is invalid or unable to retrieve the data                                                                                                    |  |  |  |

## Keyboard / LED

This diagnostic verifies the functionality of the front panel and the front-panel keypad. Each highlighted character corresponds with a front-panel key press.

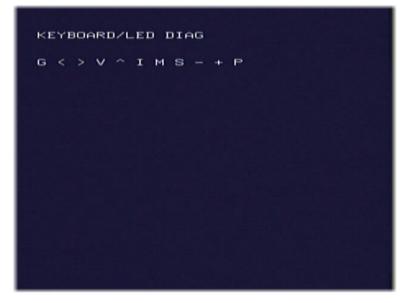

# **5 TROUBLESHOOTING**

Troubleshooting guidelines follow. If problems still occur after performing the diagnostics, call the TRC for assistance, as described in the Introduction.

| Problem                                       | Possible Solution                                                                                                    |
|-----------------------------------------------|----------------------------------------------------------------------------------------------------|
| The DCH receiver will not power on            | • The DCH receiver may have received a software update and may not power on while the new software is being installed. Try again in a few minutes.                                                                                                    |
|                                               | <ul> <li>Verify that the AC power cord is connected to the DCH receiver and an AC<br/>outlet. Unplug the DCH receiver from the AC outlet, plug it back in, and then<br/>press the POWER button.</li> </ul>                                                                               |
|                                               | • If the DCH receiver is connected to a switched outlet on another unit, verify that that unit is powered on. Unplug the power cord from the DCH receiver's AC outlet, plug it back it in, and then press the POWER button. It is recommended you use an unswitched outlet, if possible. |
|                                               | Check the batteries in the remote control. The batteries in the remote control may be depleted. Install new batteries, if needed.                                                                                                    |
| The remote control                            | Verify that the remote control is in "Cable" mode.                                                                                                    |
| does not work                                 | • Verify that there are no obstructions between the remote control and the DCH receiver. Aim the remote control directly at the DCH receiver front panel, not the TV or VCR.                                                                                                    |
|                                               | <ul> <li>If using an external IR sensor connected to the EXT IR input on the rear panel,<br/>ensure the cable is properly connected to the rear panel input and that there is a<br/>clear line-of-sight from the remote to the sensor.</li> </ul>                                        |
|                                               | The angle between the remote control and the DCH receiver may be too large. Stand in front of the DCH receiver and not too far to either side.                                                                                                    |
|                                               | • Press and release operation keys one at a time, firmly and deliberately.                                                                                                    |
|                                               | Check the batteries in the remote control. The batteries in the remote control may be depleted. Install new batteries if needed.                                                                                                    |
| There is no audio when viewing cable channels | • Verify that the mute button on the DCH receiver or the remote control has not been pressed. Press MUTE on the remote control to restore sound.                                                                                                    |
|                                               | <ul> <li>If the DCH receiver audio output is connected to the TV, verify that the mute<br/>button on the TV has not been pressed.</li> </ul>                                                                                                    |
|                                               | <ul> <li>If the DCH receiver audio output is connected to a home theater receiver, verify<br/>that the receiver is set to the appropriate input source and the mute button on<br/>the receiver has not been pressed.</li> </ul>                                                          |
|                                               | • Verify that you have the correct cables for the audio connections.                                                                                                    |
|                                               | • Verify that the audio cables are firmly connected between the DCH receiver and the audio playback device (TV, receiver, DVD player, etc.).                                                                                                    |

#### **5 TROUBLESHOOTING**

| Problem                                                         | Possible Solution                                                                                                    |
|-----------------------------------------------------------------|----------------------------------------------------------------------------------------------------|
| There is no video on the TV screen                              | <ul> <li>Verify that the TV is powered on and set to the appropriate input source for the<br/>DCH receiver.</li> </ul>                                                                                                    |
|                                                                 | <ul> <li>Verify that the DCH receiver is powered on and tuned to an authorized cable<br/>channel.</li> </ul>                                                                                                    |
|                                                                 | <ul> <li>Verify that all video cables between the DCH receiver and the TV are firmly connected.</li> </ul>                                                                                                    |
|                                                                 | <ul> <li>Verify that the coaxial cable feed is firmly connected to the DCH receiver and the<br/>wall jack.</li> </ul>                                                                                                    |
|                                                                 | • If the DCH receiver video output is connected to a home theater unit, verify that the home theater unit is powered on and set to the appropriate input source.                                                                                                    |
| No closed captions                                              | Verify that closed captions are enabled on the TV.                                                                                                    |
| display                                                         | Note: Closed captioning may not be available on the current program.                                                                                                    |
| There are black bars to<br>the right and left of the<br>picture | Widescreen TVs display 4:3 programs in this format unless set to Stretch (see your TV manual for information about stretching 4:3 video).                                                                                                    |
| There are black bars<br>above and below the<br>picture          | Some SD programs are broadcast in the letterbox format, with black bars above and below the picture. Some widescreen TVs offer a zoom feature that may be able to remove the black bars (see your TV manual for information about zooming 4:3 video).                                                                                                    |
| There are black bars on<br>all four sides of the<br>picture     | This may occur on a 16:9 TV if the active video for an SD broadcast is in letterbox format. To confirm, wait for a commercial or look for a graphic, such as a network logo. If the commercial fills the screen from top to bottom, or the graphic appears below the active video, the program is being letterboxed by the broadcaster. You can minimize this by activating the zoom feature on the TV. |
|                                                                 | A broadcaster may include black bars on either side of a wide screen broadcast. This is called a "hybrid" aspect ratio and results in a black border surrounding the video on a 4:3 TV. Because this is part of the broadcast, the DCH70 cannot correct the video. You may be able to minimize the border using the zoom feature on the TV.                                                             |

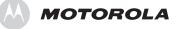

Motorola, Inc. 101 Tournament Drive Horsham, PA 19044 U.S.A.

http://www.motorola.com/

537569-001-a 08/07